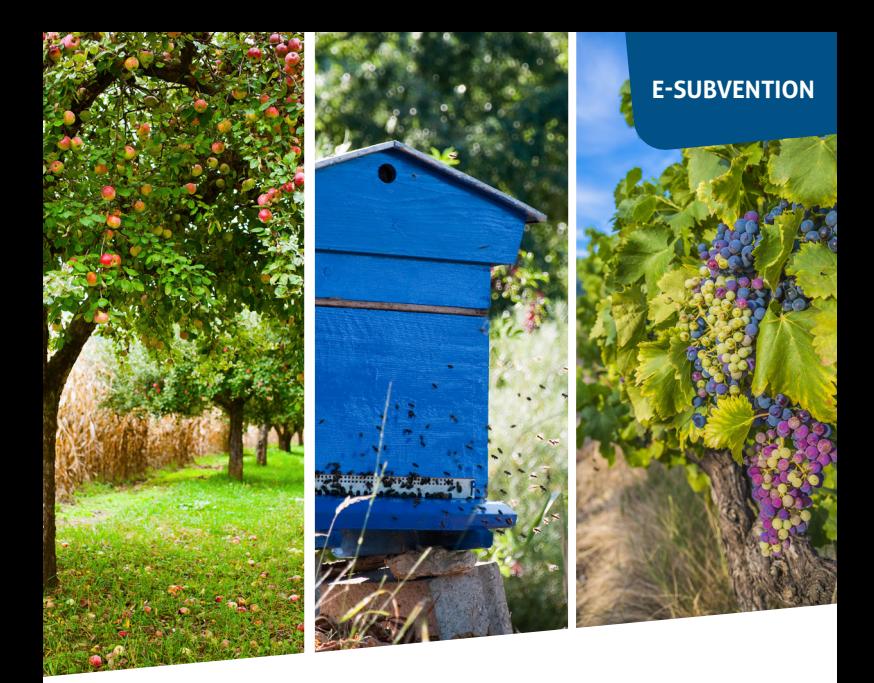

# guide de connexion Premiers pas

## **Aide exceptionnelle gel avril 2021** en ligne

*Un nouveau e-service proposé par votre département*

services.departement41.fr

Simple, rapide, 24h/24 Vous déposez et suivez votre demande en ligne

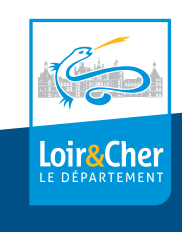

## **Aide exceptionnelle gel avril 2021** en ligne

**Premiers pas** Créez votre compte, activez le et **débutez votre demande en ligne !**

#### https://services.departement41.fr **étape 1**

Rendez-vous sur le site : **https//:services.departement41.fr** Cliquez sur : **Créer votre compte personnel.**

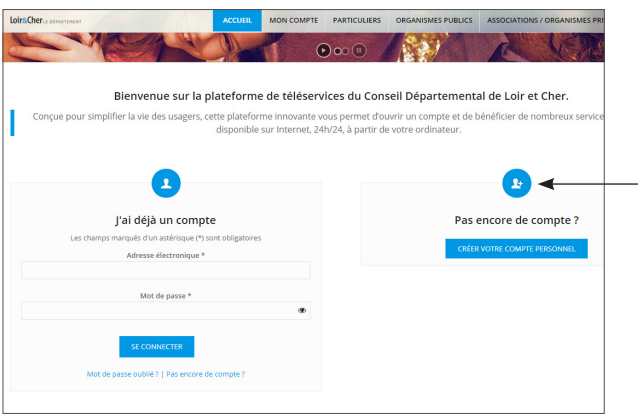

#### **étape 2**

Remplissez le **formulaire de création de compte\***  puis **validez.**

Vous allez recevoir un **mail de confirmation** (vérifiez dans vos courriers indésirables).

**Cliquez sur le lien** qui vous renvoie vers une fenêtre d'activation. **Entrez votre e-mail et votre mot de passe.**

*Vous serez automatiquement déconnecté* **après une heure d'inactivité.**

*\* Pour la création du compte, privilégiez les coordonnées de la personne en charge de la saisie et du suivi de la demande.*

#### **étape 3**

Depuis **MON COMPTE** cliquez sur le lien direct du formulaire **AIDE EXCEPTIONNELLE GEL AVRIL 2021**

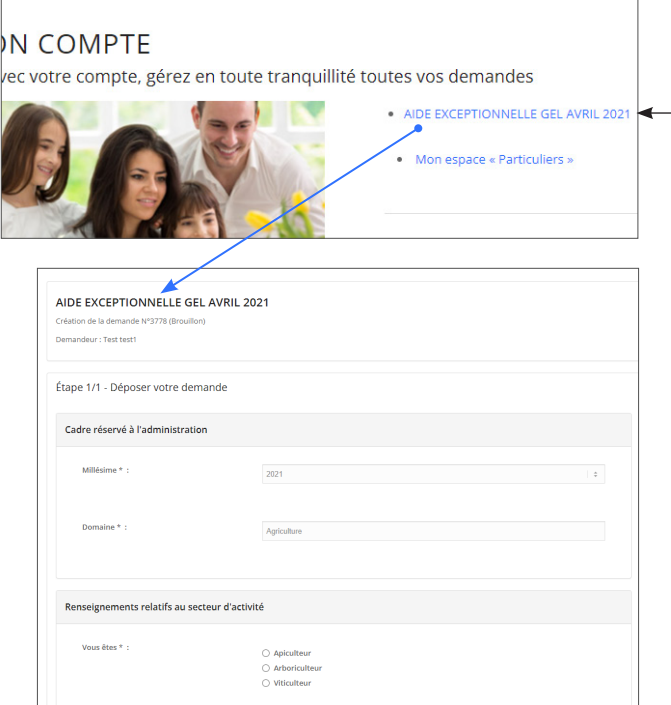

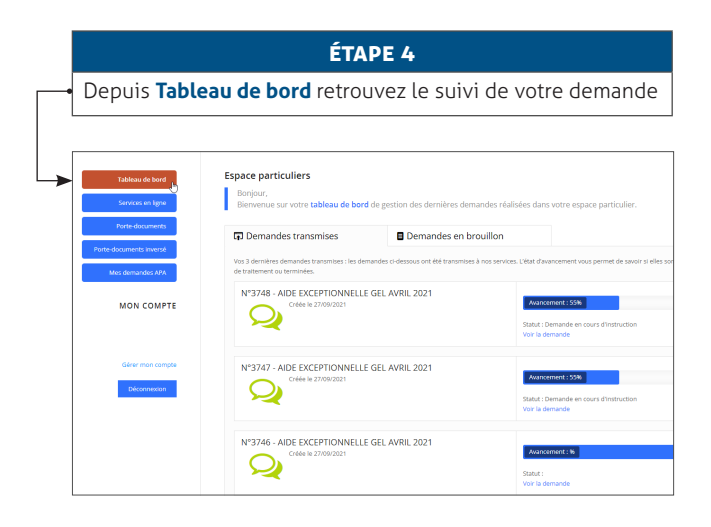

#### **bon à savoir**

**Les dossiers envoyés par mail ou par voie postale ne seront pas traités.**

**Lors de la saisie, il vous sera demandé de joindre un RIB en pièce jointe.**

En cas de problème, contactez votre référente aux coordonnées indiquées ci-dessous.

### **UN PROBLÈME DE CONNEXION ? UN BESOIN D'ACCOMPAGNEMENT ?**

### Contactez votre référente : **Laurence CRESPIN-THEBAULT**

laurence.crespin-thebault@departement41.fr 02 45 50 47 49

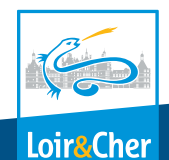